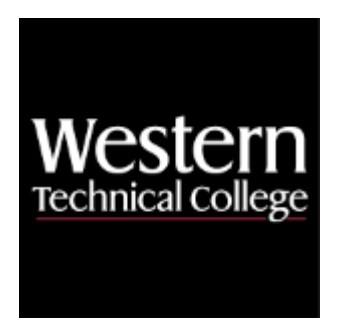

# **Western Technical College 10154107 Scripting and Automation**

# **Course Outcome Summary**

# **Course Information**

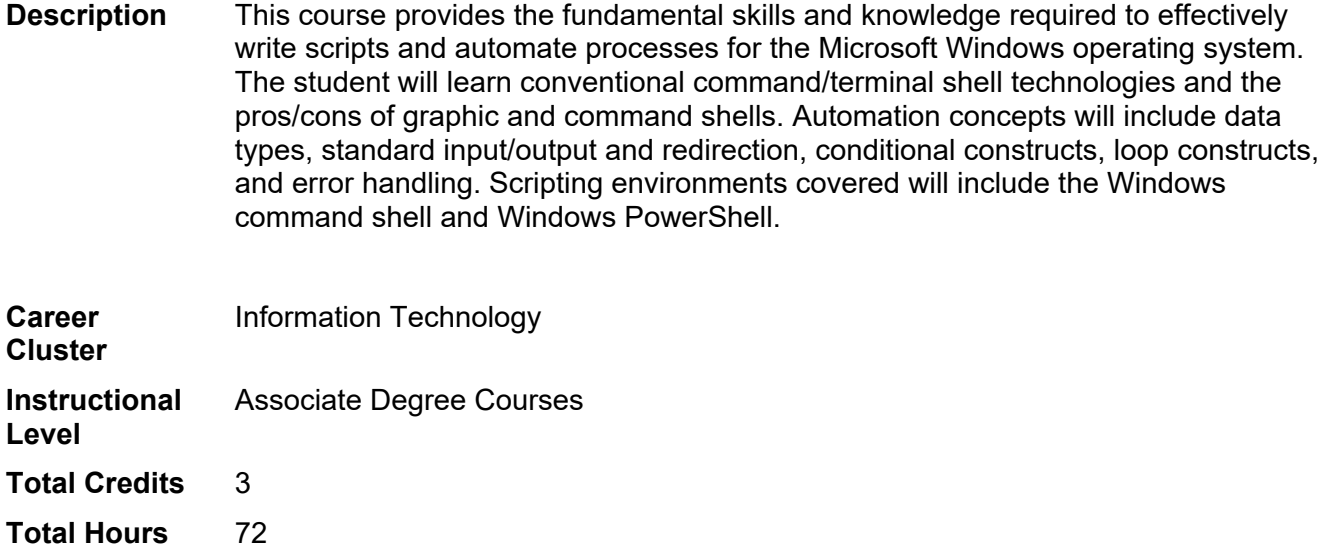

# **Pre/Corequisites**

Prerequisite 10150101 IT Hardware/Software Fundamentals

# **Textbooks**

No textbook required.

# **Success Abilities**

- 1. Cultivate Passion: Expand a Growth-Mindset
- 2. Live Responsibly: Develop Resilience
- 3. Live Responsibly: Foster Accountability
- 4. Refine Professionalism: Improve Critical Thinking

# **Program Outcomes**

- 1. Manage software
- 2. Provide end user support
- 3. Solve information technology problems

# **Course Competencies**

# **1. Investigate scripting languages.**

**Assessment Strategies**

1.1. Written Product

**Criteria**

#### *You will know you are successful when*

- 1.1. you describe what a scripting language is.
- 1.2. you explain the difference between scripting and programming languages
- you describe several types of scripting languages.

## **Learning Objectives**

- 1.a. Explore differences between scripting and programming languages
- 1.b. Identify scripts
- 1.c. Examine the purpose of using scripts

## **2. Explore Windows CMD shell.**

## **Assessment Strategies**

- 
- 2.1. Project<br>2.2. Written Written Objective Test

#### **Criteria**

#### *You will know you are successful when:*

- 2.1. you list multiple ways to open the CMD shell
- 2.2. you change and navigate to multiple directories
- 2.3. you execute a program from CMD shell
- 2.4. you explain the difference between a common user and administrator within the CMD shell
- 2.5. you change the CMD font size
- 2.6. you change the CMD windows size
- 2.7. you change the CMD background colors
- 2.8. you can view files and directories in CMD shell

## **Learning Objectives**

- 2.a. Compare ways to open CMD shell
- 2.b. Explore steps involved in configuring CMD window colors and size
- 2.c. Navigate directories within CMD shell
- 2.d. Examine common CMD shell utilities
- 2.e. Use copy and paste commands
- 2.f. Identify user roles in the CMD shell.

## **3. Write CMD shell batch files to automate tasks.**

#### **Assessment Strategies**

3.1. Project

**Criteria**

#### *You will know you are successful when:*

- 3.1. you use a script to prompt for a users input batch file
- 3.2. you write a simple FOR loop batch file
- 3.3. you write a complex FOR loop with multiple commands batch file
- 3.4. you write a basic IF statement batch file
- 3.5. you write a simple IF/ELSE statement batch file
- 3.6. you write a multiple command IF statement batch file
- 3.7. you use a GOTO statement in a batch file
- 3.8. you use a CALL statement in a batch file
- 3.9. you explain the use of a GOTO END statement

#### **Learning Objectives**

- 3.a. Apply redirection of file inputs and outputs.
- 3.b. Explore loops and statements in batch files.
- 3.c. Combine multiple commands on one line
- 3.d. Use a subroutine in a batch file

# **4. Explore Windows PowerShell.**

#### **Assessment Strategies**

- 4.1. Project
- 4.2. Written Objective Test

#### **Criteria**

#### *You will know you are successful when:*

- 4.1. you use the Windows PowerShell help system.
- 4.2. you search for applicable PowerShell Commands

## **Learning Objectives**

- 4.a. Configure Windows PowerShell
- 4.b. Explore PowerShell help system
- 4.c. Explore PowerShell commands.

## **5. Create Windows PowerShell scripts.**

**Assessment Strategies**

- 5.1. Project
- 5.2. Written Objective Test

#### **Criteria**

#### *You will know you are successful when:*

- 5.1. you create a PowerShell script using notepad
- 5.2. you create a PowerShell script using ISE
- 5.3. you execute a PowerShell script from a PowerShell window
- 5.4. you edit and troubleshoot script errors using PowerShell ISE
- 5.5. you explore help options in PowerShell ISE

#### **Learning Objectives**

- 5.a. Explore the benefits of using PowerShell ISE to create and test scripts
- 5.b. Customize the PS console.
- 5.c. Set default directory.
- 5.d. Adjust console window and buffer size.
- 5.e. Use PS to access different hierarchical data stores.
- 5.f. Discuss tab completion.
- 5.g. Work with the ISE (Integrated Scripting Environment)

## **6. Manage remote computers using Windows PowerShell.**

#### **Assessment Strategies**

6.1. Project

#### **Criteria**

#### *You will know you are successful when*

- 6.1. you enable PowerShell remoting
- 6.2. you configure a PowerShell remote session to another computer
- 6.3. you set up multiple PowerShell remote sessions
- 6.4. you use scripts through a PowerShell remote session
- 6.5. you demonstrate how to pass input using remote commands
- 6.6. you configure PowerShell Web Access (PSWA)
- 6.7. you demonstrate how to authenticate through a web browser using PSWA

**Learning Objectives**

- 6.a. Explore the benefits to remotely controlling computers with PowerShell
- 6.b. Explore the purpose for using PSWA.

# **7. Create scheduled jobs with PowerShell.**

**Assessment Strategies**

7.1. Project

**Criteria**

*You will know you are successful when*

- 7.1. you use windows task scheduler to schedule a PowerShell script
- 7.2. you demonstrate how to start and stop a job using PowerShell
- 7.3. you suspend a restart a job
- 7.4. you demonstrate how to view and delete jobs from the queue
- 7.5. you describe the relationship between parent and child jobs
- 7.6. you demonstrate how to start a job using the As-Job cmdlet
- 7.7. you assign a job to a prescribed variable
- 7.8. you demonstrate how to register a new job on a computer
- 7.9. you add triggers to a scheduled job

#### **Learning Objectives**

- 7.a. Examine the use of scheduling a script to run as a task
- 7.b. Explore scheduling a job using PowerShell
- 7.c. Explain how PowerShell workflow works

# **8. Develop Structures Query Language (SQL) statements to manage data.**

#### **Assessment Strategies**

8.1. Project

#### **Criteria**

#### *You will know you are successful when*

- 8.1. you write SQL statements to query a database.
- 8.2. you write SQL statements to insert data.
- 8.3. you write SQL statements to update data.
- 8.4. you write SQL statements to delete data.

## **Learning Objectives**

- 8.a. Explore SQL language statements and syntax.
- 8.b. Express SQL statements to insert data (create).
- 8.c. Apply SQL statements to extract data (read).
- 8.d. Detail SQL statements to delete data.
- 8.e. Explore SQL statements update data.

## **9. Write SQL Basic stored procedures.**

#### **Assessment Strategies**

9.1. Project

## **Criteria**

#### *You will know you are successful when*

- 9.1. you develop basic functions and procedures.
- 9.2. you utilize triggers.
- 9.3. you utilize basic programming concepts.
- 9.4. you write code in the database.

#### **Learning Objectives**

- 9.a. Relate the purpose of using a stored procedure in SQL.
- 9.b. Elaborate reasons for writing code in the database.

9.c. Explore triggers.

# **10. Create Power Automate flows.**

# **Assessment Strategies**

10.1. Project

**Criteria**

# *You will know you are successful when*

- 10.1. you create a flow that automatically saves email attachments.<br>10.2. you create a button flow to send a reminder.
- you create a button flow to send a reminder.
- 10.3. you create a flow that sends notifications.<br>10.4. you create a flow that copies files.
- 10.4. you create a flow that copies files.<br>10.5. you create a flow that runs on a sc
- you create a flow that runs on a schedule.

# **Learning Objectives**

- 10.a. Explain how Power Automate can be used to enhance computer administration.
- 10.b. Apply various flow triggers
- 10.c. Modify flow templates for specific administration tasks